# **Penetration Testing**

SOAtest's penetration testing can generate and run a variety of attack scenarios against your functional test suites.

- [Configuring Penetration Testing Attacks](#page-0-0)
- [Executing Tests](#page-1-0)
- [Reviewing and Validating Results](#page-1-1)
- [Configuring Attackable Parameters](#page-3-0)

## <span id="page-0-0"></span>Configuring Penetration Testing Attacks

To configure SOAtest to simulate attacks against your functional tests scenarios:

- 1. Choose **Parasoft> Test Configurations** to open the Test Configuration manager.
- 2. Click **New** to create a new Test Configuration.
- 3. Give the new Test Configuration a meaningful name.
- 4. Open that Test Configuration's **Execution> Security** tab.
- 5. Enable **Perform penetration testing**.
- 6. Use the rule tree to indicate which attacks you want to run.

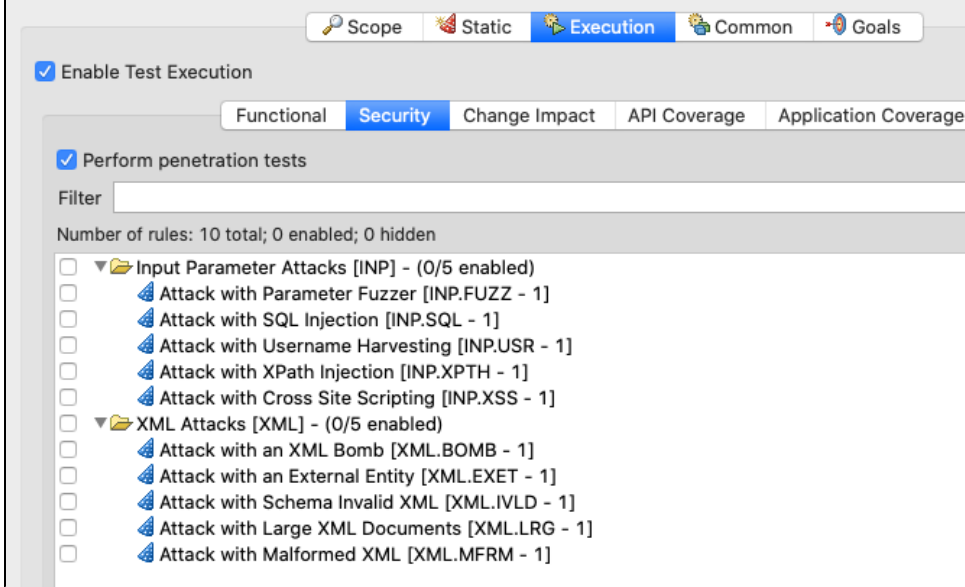

#### Available Attacks

SOAtest can simulate the following attacks:

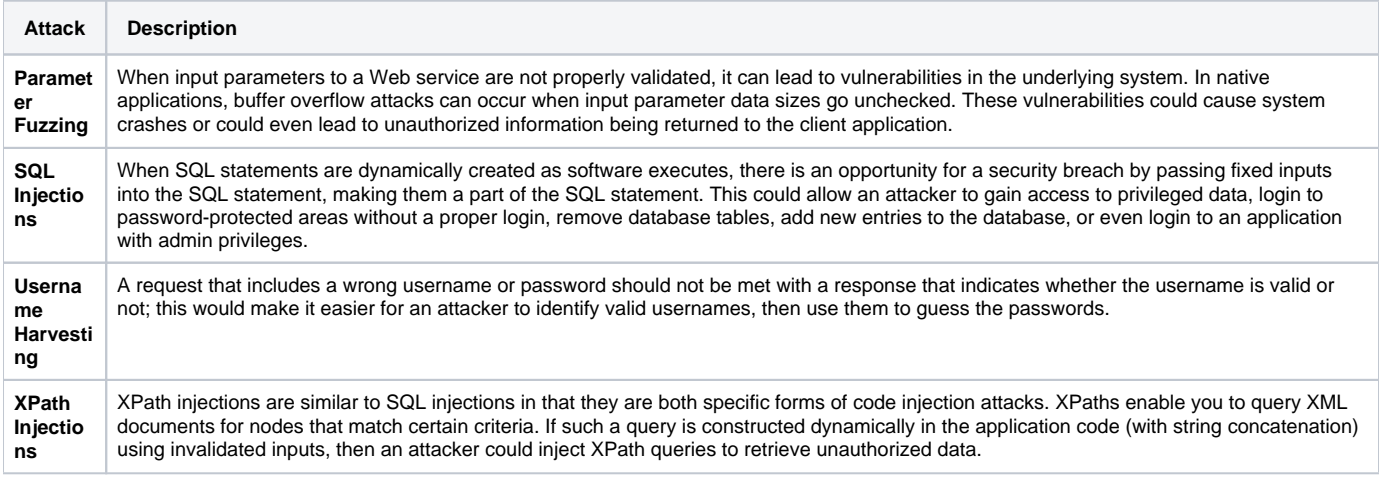

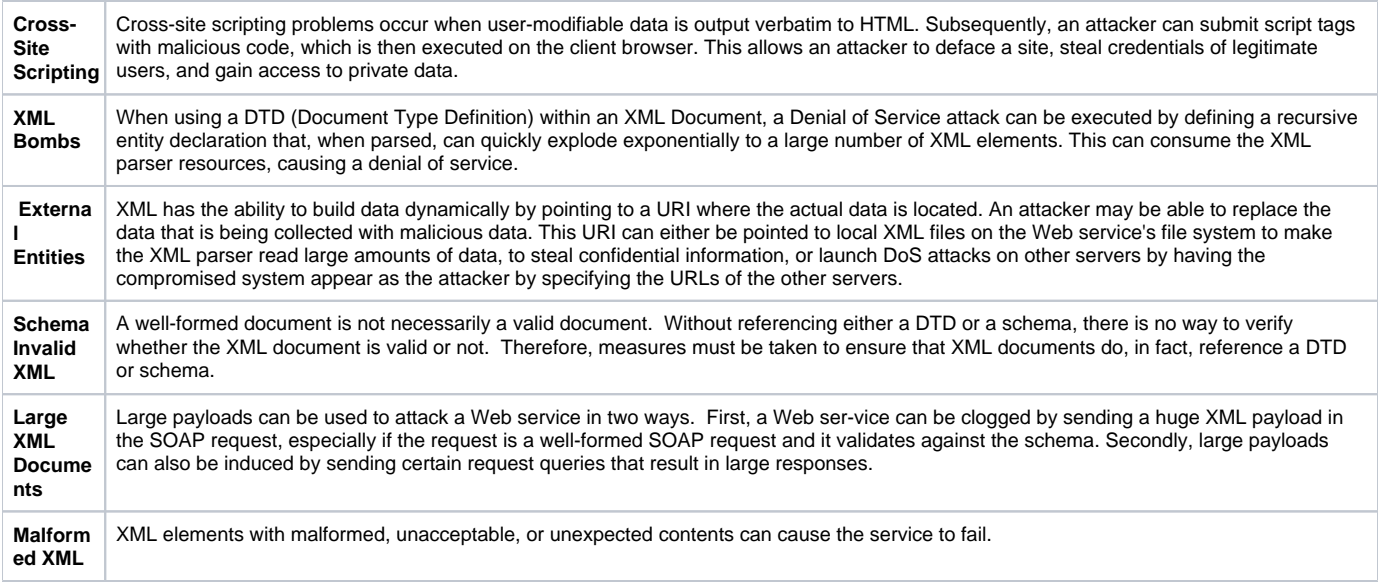

#### Attack String Customization

You can customize the attack strings used for various attacks by modifying the .csv files in the following directory:

<INSTALL>/plugins/com.parasoft.ptest.libs.web\_<VERSION>/root/security

### <span id="page-1-0"></span>Executing Tests

To run the penetration tests:

- 1. Select the test suite that you want to attack.
- 2. Run the Test Configuration that you designed for penetration testing (see [Configuring Penetration Testing Attacks](#page-0-0)).

### <span id="page-1-1"></span>Reviewing and Validating Results

Results will be reported in the SOAtest tab and in any reports generated.

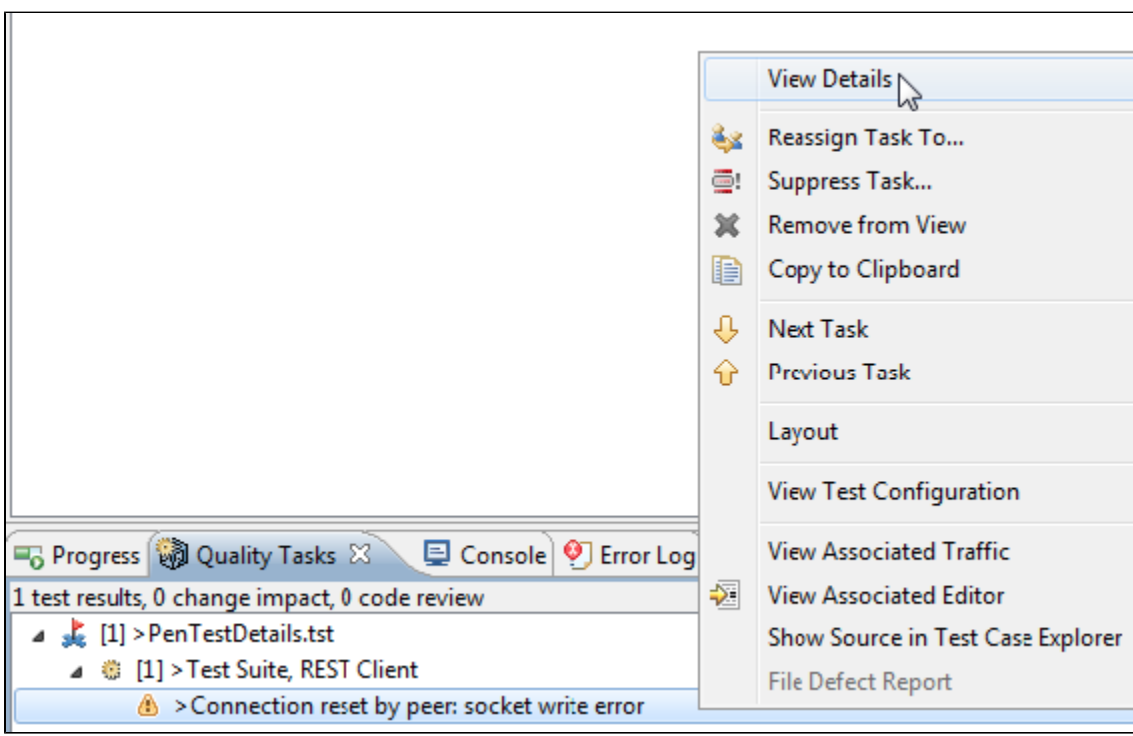

Double-clicking on this message (or right-clicking and choosing **View Details**) will open information about which attack caused the failure.

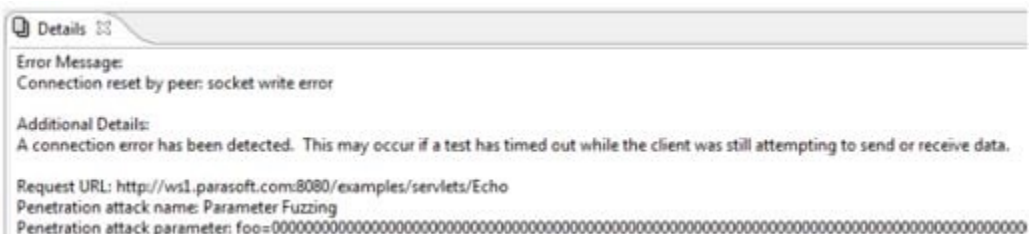

#### Additional Validation

Additional validation strategies can be applied to suit your needs. For example, you can chain Coding Standards, Search, or XML Validator tools to the test suite, inspect server logs manually, or run a script to parse these logs.

### Viewing Attack Traffic

The Traffic Viewer for each test allows you to view attack traffic. Using the available **Attacks** and **Iteration** controls, you can display traffic for all attacks or for specific attack types, as well as focus on traffic for specific attack values.

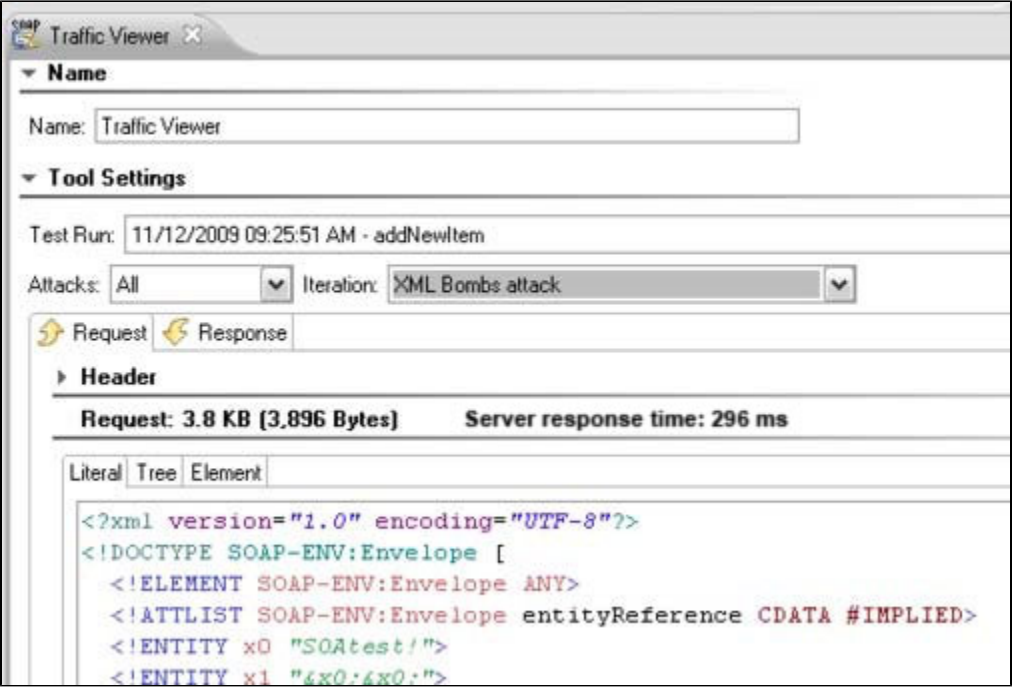

### <span id="page-3-0"></span>Configuring Attackable Parameters

By default, SOAtest will try to attack all of the available parameters represented in a selected test suite's SOAP Client, REST Client, Messaging Client, and Browser Playback tools.

To customize which parameters may be attacked:

- 1. Double-click the top-level test suite node for functional tests you want to attack.
- 2. Open the **Security Options** tab (on the far right).
- 3. Use the Penetration Test Parameter tree to indicate which parameters can be attacked.

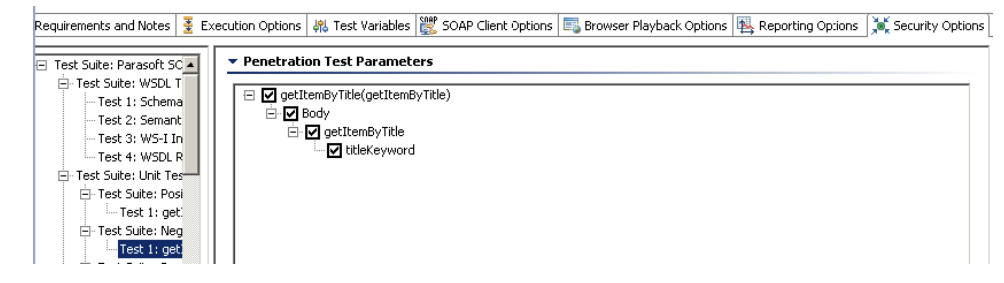

4. Save the test suite configuration changes.